## **Terminplaner**

Der Terminplaner ist besonders für Terminabsprachen geeignet. Dabei können Deadlines für das An-, Ab-, und Ummelden festgelegt sowie die Art der E-Mail-Benachrichtigungen ausgewählt werden. Teilnehmende können nur jeweils einen Termin buchen. Geeignet ist dieser beispielsweise für Sprechstunden-Termine. Sie haben die Möglichkeit Zeitintervalle von bspw. 15 Minuten vorzugeben, für die sich die Studierenden anmelden.

Bearbeiten einschalten Material oder Aktivität anlegen anklicken Terminplaner auswählen.

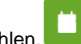

Bei der Terminvergabe werden so genannte Slots eingerichtet, d.h. bestimmte Zeiträume und Termine angeboten. Zu Beginn legen Sie die Grundeinträge, Verfügbarkeit, Bewertung, Einstellungen und Voraussetzungen der Termine fest. Wenn die Option Beschreibung immer anzeigen deaktiviert ist, wird die Aufgabenbeschreibung für Teilnehmende nur während des Anmeldezeitraums angezeigt. Wenn sich die Studierenden in einem bestimmten Zeitraum anmelden sollen, kann dieser unter Verfügbarkeit festgelegt werden. Bei Terminplaner Einstellung kann eine Deadline für An-, Ab- und Ummeldung der Slots fixiert werden.

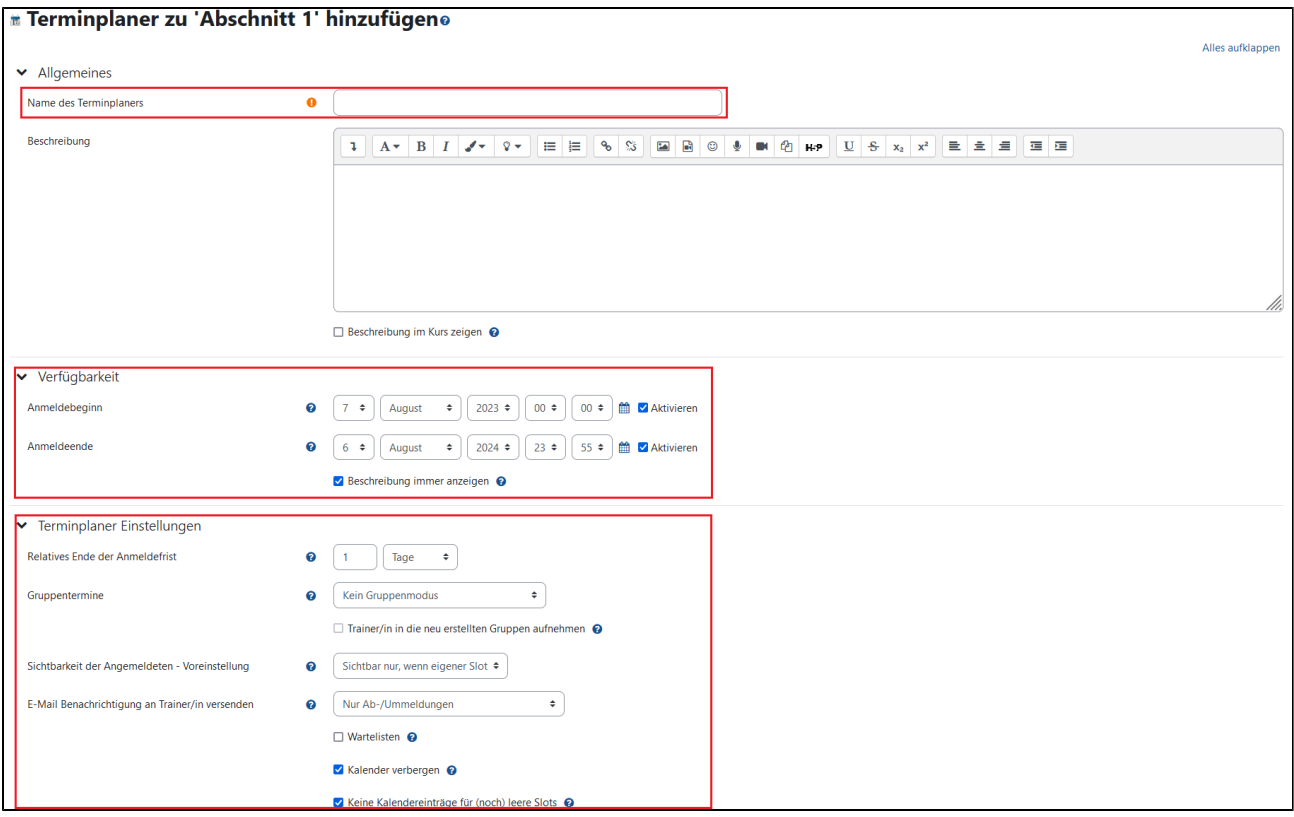

Sie können nun Neue Slots hinzufügen (neue Termine). Im Folgenden stellen die Screenshots beispielhaft einen Vorgang für die Vergabe von Sprechstunden-Terminen dar:

- Tag: Mittwoch
- Zeitraum: 8:00 10:00 Uhr

Im Moodle-Kurs auf den Terminplaner klicken Neue Slots hinzufügen (Slot Übersicht) Mindestens auszufüllen sind: Name, Verfügbarkeit und Terminplaner-Einstellungen Änderungen speichern anklicken

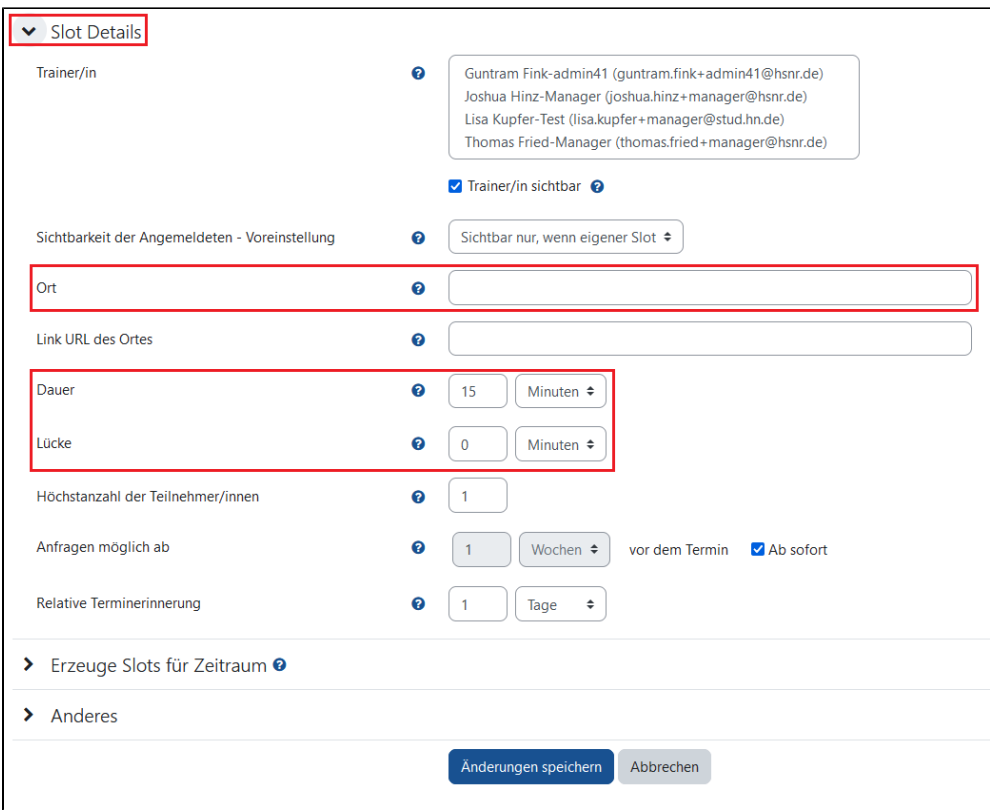

Wichtig<br>O

- Bei Terminüberschneidung erscheint eine Warnung zur Korrektur.
- Jede/r Teilnehmende kann pro Terminplaner nur einen Termin buchen!

Der Reiter Registrierungsstatus zeigt eine Liste der angemeldeten Teilnehmende in Ihrem Moodle-Kurs an. Hier können Sie mit dem Button Senden an alle Teilnehmenden, die noch keinen Termin gewählt haben, eine Erinnerungsmail senden.

Nach erfolgreicher Einrichtung können sich die Teilnehmenden zu den jeweiligen Terminen **an-, ab- und ummelden**.

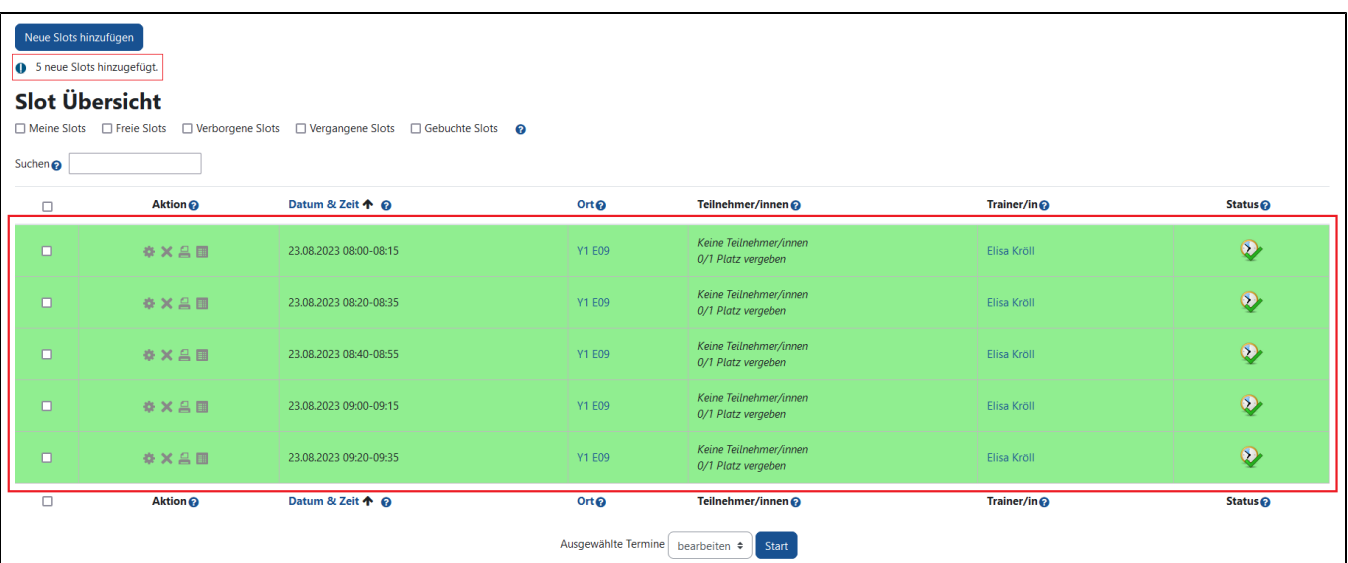